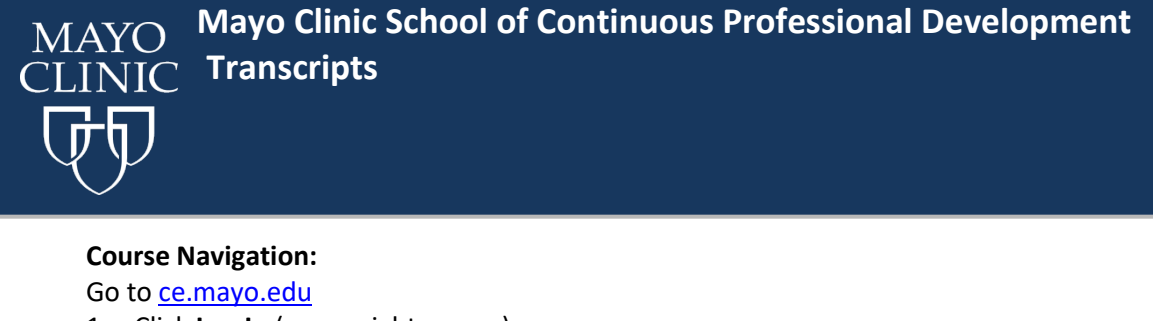

- 1. Click **Log In** (upper right corner)
- 2. Click **My Account** (in the menu bar) and select **Transcript**

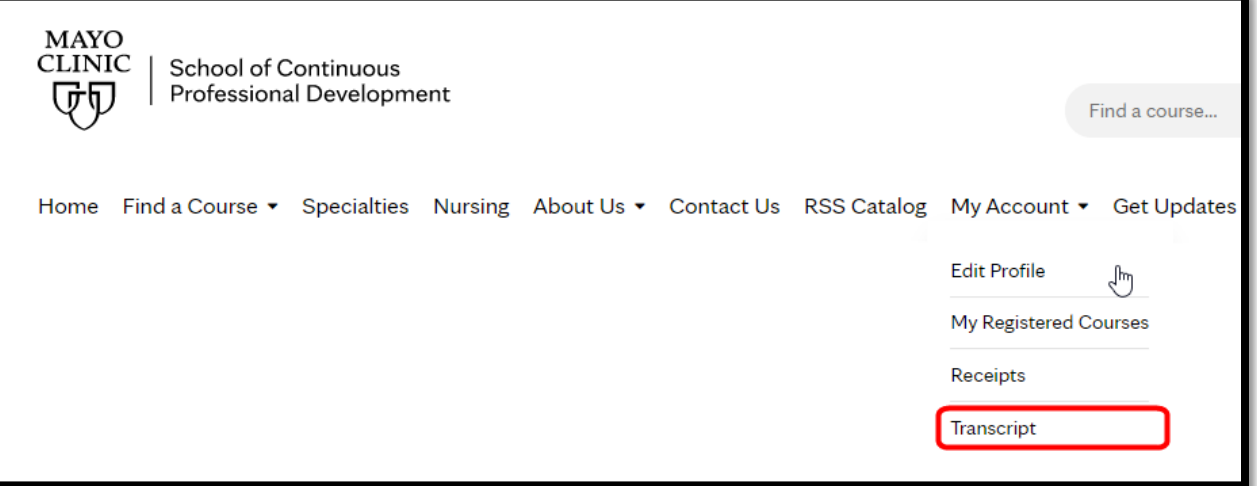

3. **The Transcript** tab provides a list of completed live CME activities with the option to print a full transcript via PDF.

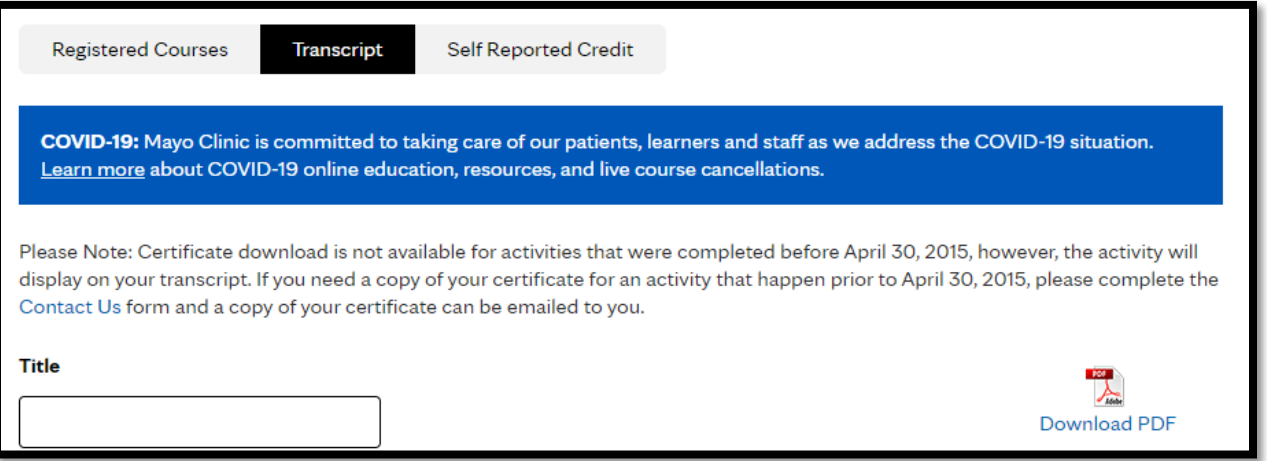

For transcript questions contact: Mayo Clinic School of Continuous Professional Development a[t cme@mayo.edu](mailto:cme@mayo.edu) **For technical support contact:** *Education Technology Center (ETC) priority line* (507) 266-9087 or 77-6-9087